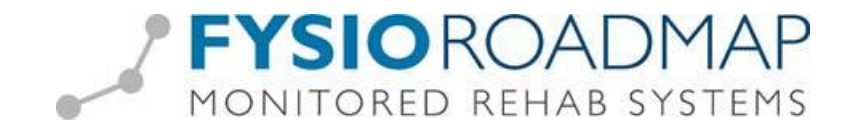

# **Declareren Mensendieck, Cesartherapie en Ergotherapie**

Om bovengenoemde therapievormen te kunnen declareren dienen de tarieven voor de diverse prestatiecodes te worden toegevoegd.

#### *Stap 1: Praktijktarieven toevoegen*

Ga via tabblad <Stambestanden> naar toolbar <Financieel >.

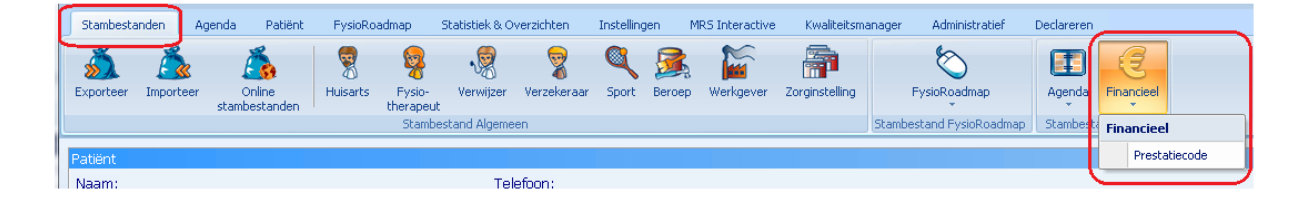

#### Selecteer de prestatiecode

Vul vervolgens het tarief in en de ingangsdatum van het tarief.

Let hierbij goed op de ingangsdatum van het tarief.

Selecteer de knop <Toevoegen> om het tarief door te voeren.

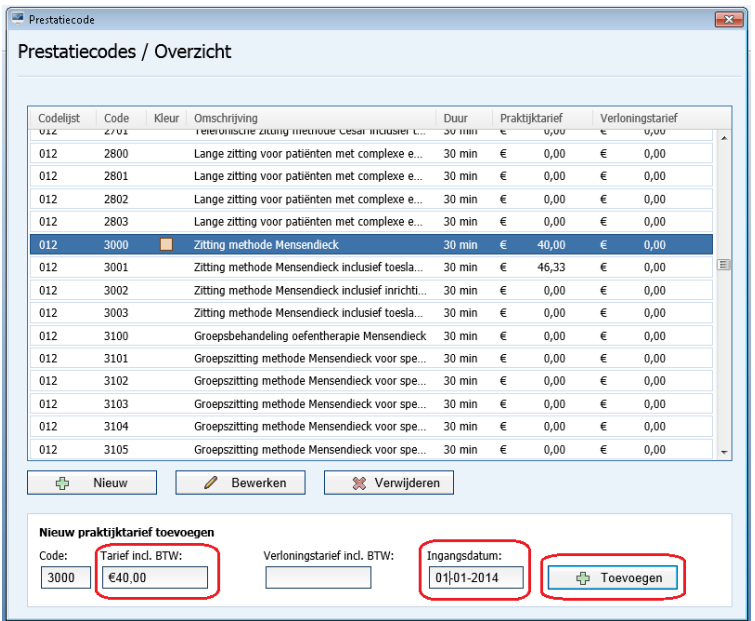

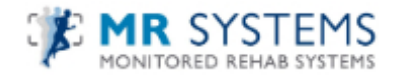

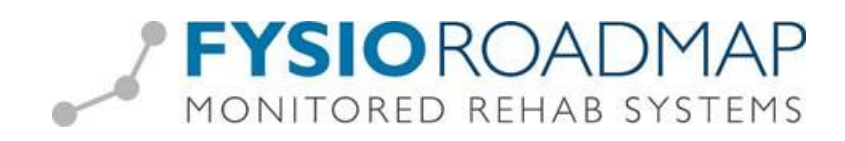

Vervolgens kan er (indien van toepassing) een verloningstarief toegevoegd worden. Het verloningstarief zal worden berekend voor elke keer dat deze prestatiecode wordt geselecteerd in de agenda.

*NB: De prestatiecode(s) voor Ergotherapie code 500x, moet(en) op uurtarief worden ingevoerd. Bij het declareren zal er per 15 minuten een bedrag worden gefactureerd.*

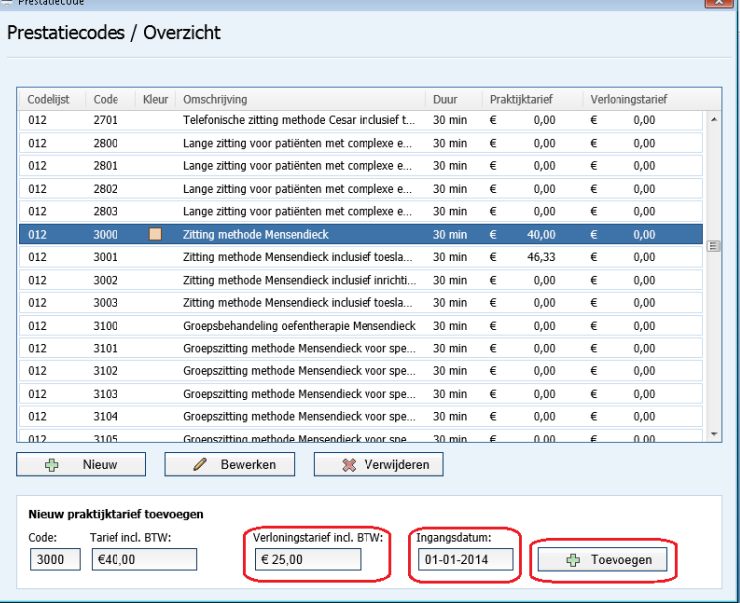

*Stap 2: Tarief koppelen aan contract zorgverzekeraar.* 

Ga via tabblad <Stambestanden> naar toolbar <Verzekeraar>

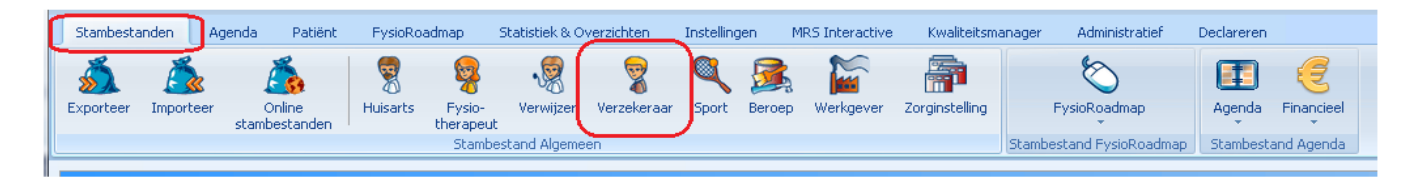

Hier kan het tarief toegevoegd worden aan het contract van de zorgverzekeraar.

Selecteer de verzekeraar waarbij het tarief toegevoegd moet worden en druk op de knop <Bewerken>

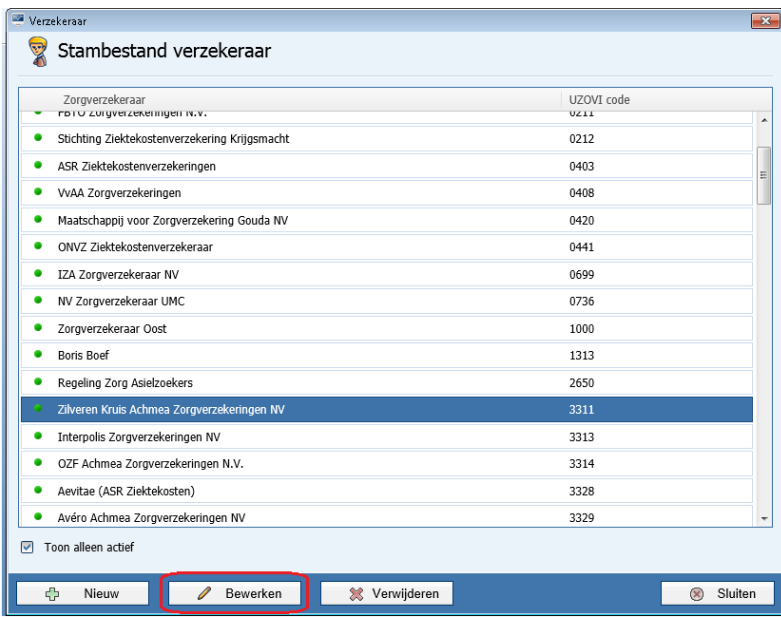

Ga daarna naar het tabblad <Contracten>. Selecteer het huidige contract.

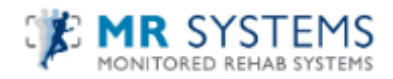

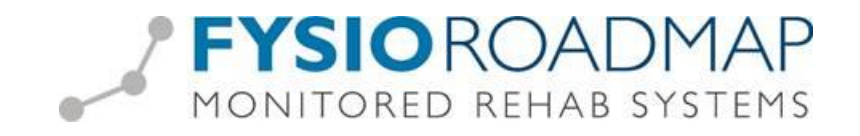

Ga naar de betreffende prestatiecode(s) en vul daar het tarief in, druk daarna op <Opslaan> om het contract op te slaan.

*NB: De prestatiecode(s) voor Ergotherapie code 500x, moet(en) op uurtarief worden ingevoerd. Bij het declareren zal er per 15 minuten een bedrag worden gefactureerd.*

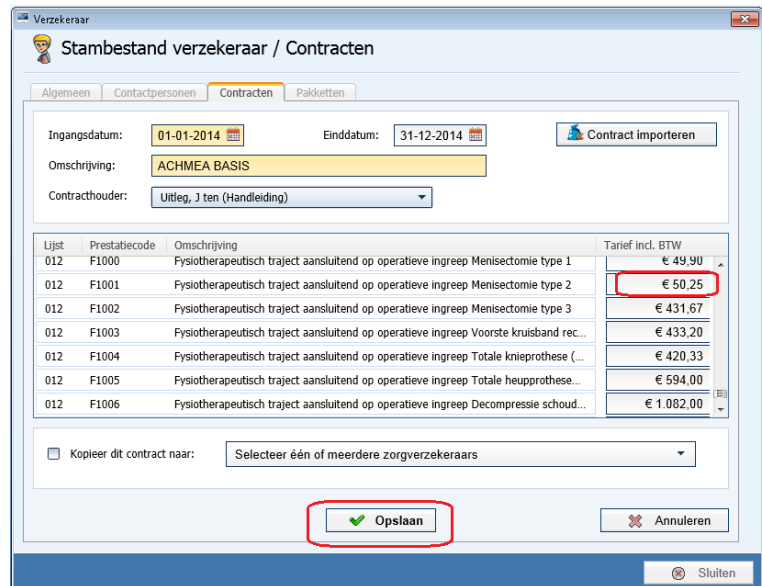

*Stap 3: Afspraak plannen in agenda.*

Vervolgens is het mogelijk om de prestatiecode te koppelen aan een agenda afspraak.

Dit is middels de bekende stappen in te plannen in de FysioRoadmap agenda.

## *Stap 4: Declaratie*

## **Mensendieck en Cesartherapie**

In het declaratieproces voor Mensendieck en Cesartherapie zal FysioRoadmap automatisch de indicatiecode genereren. Hiervoor is het noodzakelijk om een diagnosecode in te vullen bij de indicatie.

# De indicatiecode **Mensendieck** bij **volwassene**:

Bij diagnosecode voorkomend op 'Chronische Lijst'

- 1 <sup>e</sup> 20 behandelingen op code **008**, gevolgd door code **001**

Bij diagnosecode **NIET** voorkomend op 'Chronische lijst'

- Alle behandelingen op code **009**

## De indicatiecode **Mensendieck** bij **kinderen**:

Bij diagnosecode voorkomend op 'Chronische lijst'

- Alle behandelingen op code **001**

Bij diagnosecode **NIET** voorkomend op 'Chronische Lijst'

- 1 <sup>e</sup> 9 behandelingen op code **006**, gevolgd door 9 behandelingen code **007**

# De indicatiecode **Cesartherapie** bij **volwassene**:

Bij diagnosecode voorkomend op 'Chronische Lijst'

- 1 <sup>e</sup> 20 behandelingen op code **008**, gevolgd door code **001**

Bij diagnosecode **NIET** voorkomend op 'Chronische lijst'

- Alle behandelingen op code **009**

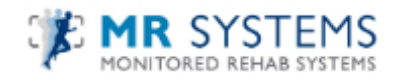

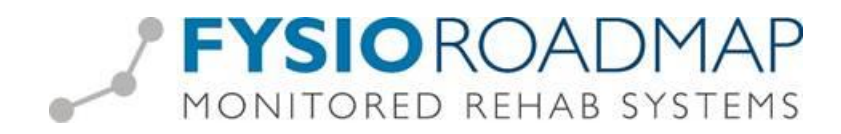

# De indicatiecode **Cesartherapie** bij **kinderen**:

Bij diagnosecode voorkomend op 'Chronische lijst'

- Alle behandelingen op code **001**

Bij diagnosecode **NIET** voorkomend op 'Chronische Lijst'

- 1 <sup>e</sup> 9 behandelingen op code **006**, gevolgd door 9 behandelingen code **007**

#### **Ergotherapie**

Voor het declareren van ergotherapie zal FysioRoadmap automatisch de indicatiecode **000** genereren. Dit geldt voor zowel kinderen en volwassenen en is niet afhankelijk van een gekozen diagnosecode.

De verdere afhandeling van de declaratie verloopt hetzelfde als de declaraties van de fysiotherapeutische prestatiecodes.

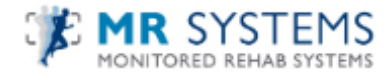